# **COMMENT INSTALLER L'APPLICATION** « INFO-FLASH » ?

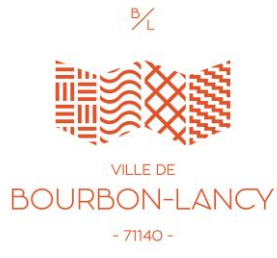

#### 1. Rechercher l'application sur Internet

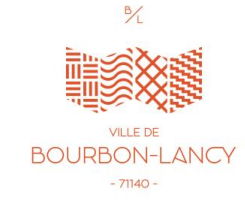

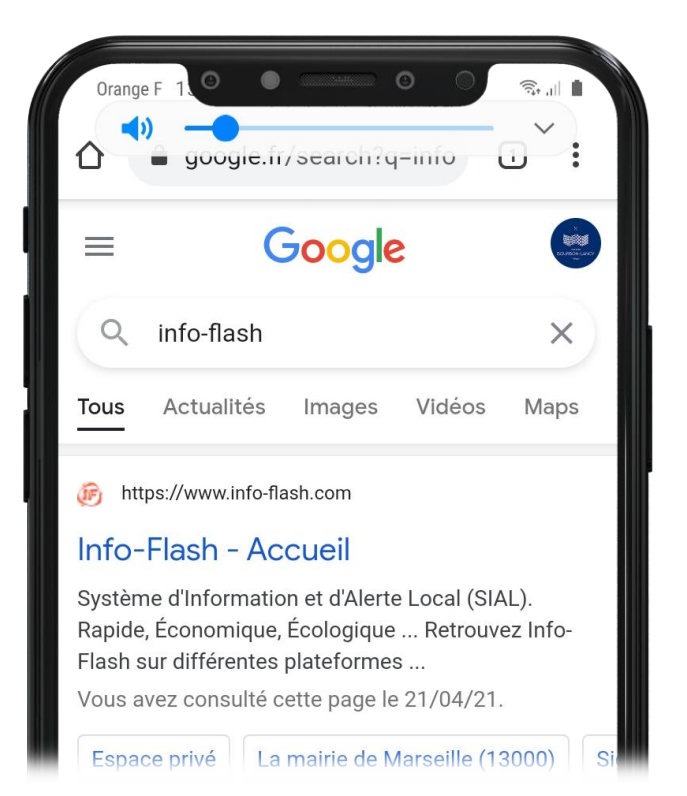

1. Taper sur Google « Info-flash »

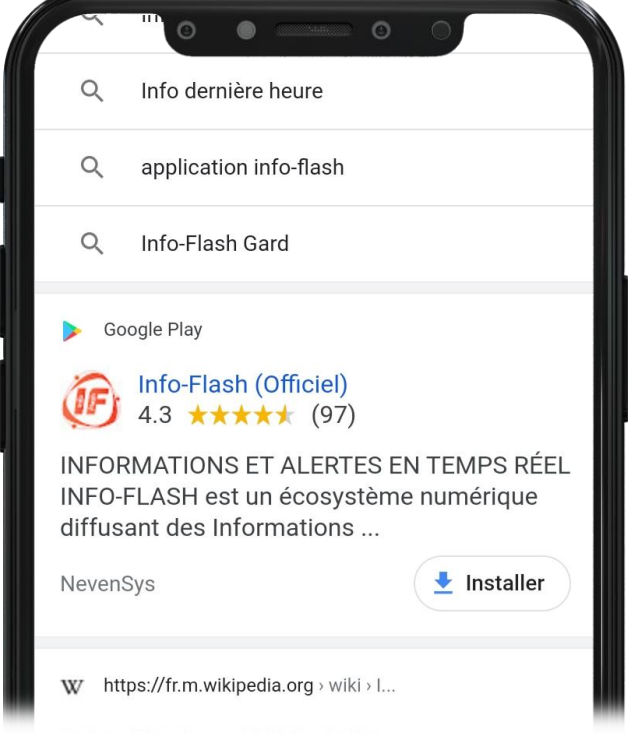

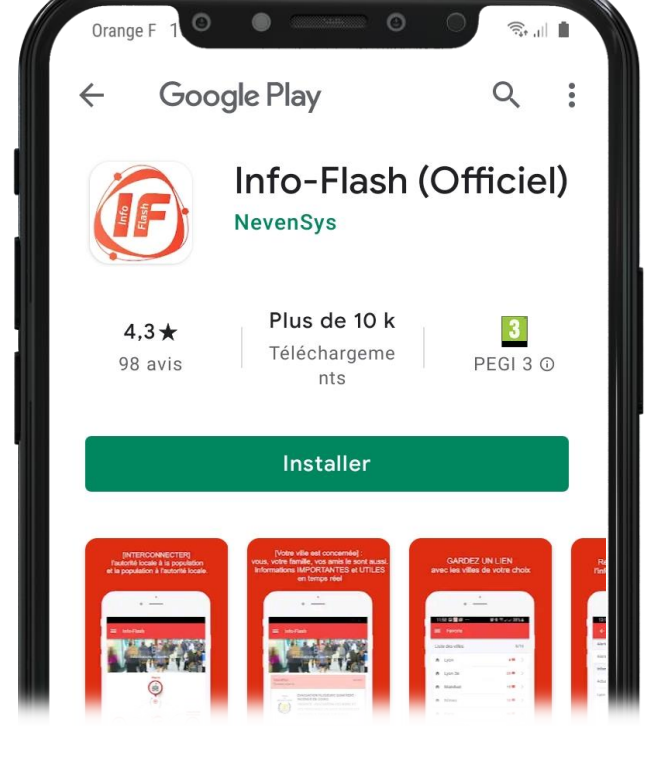

2. Cliquer sur le lien Play Store (sous Android) ou sur Apple Store (sous IOS)

3. Télécharger l'application

#### 2. Mettre votre Ville en favoris

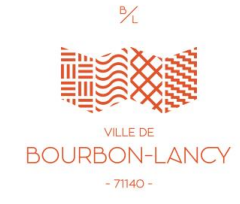

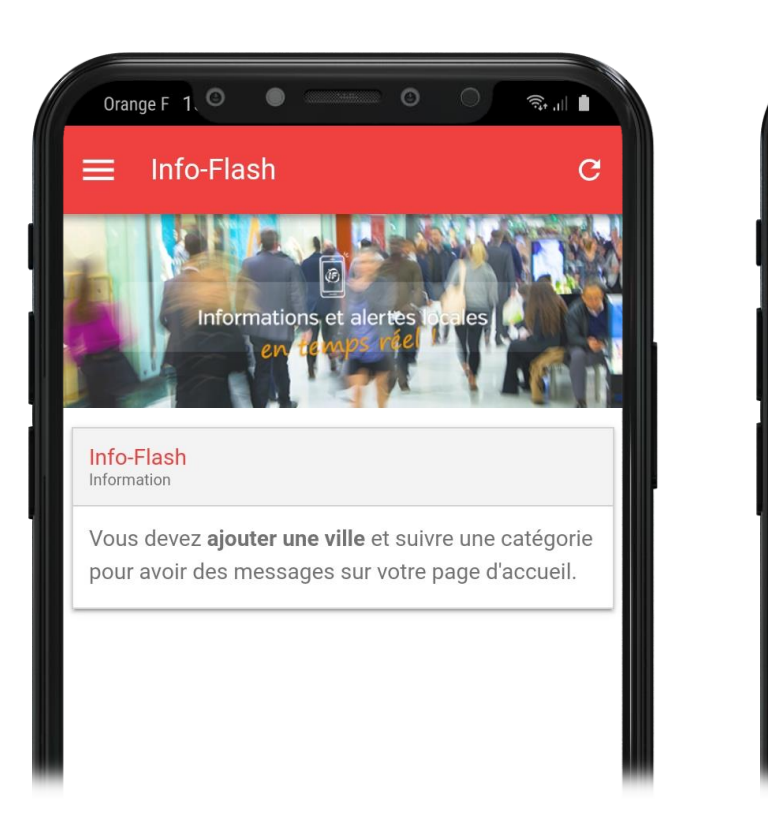

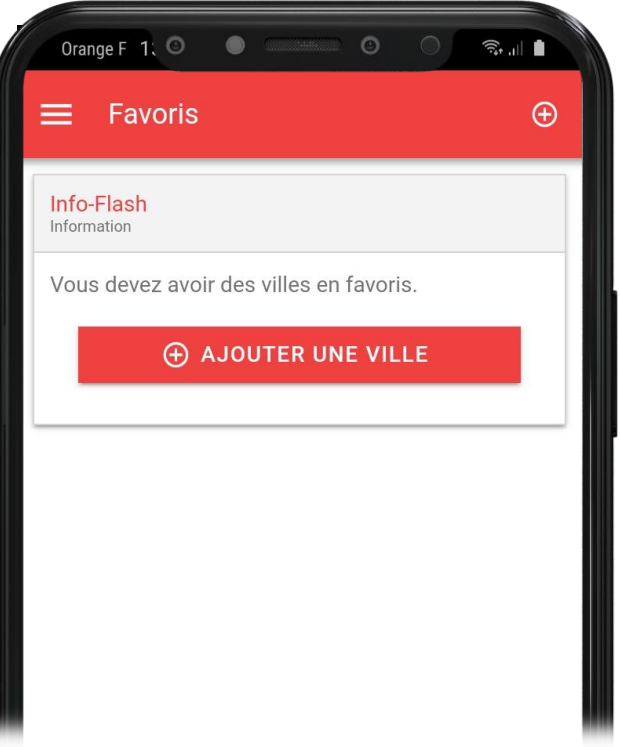

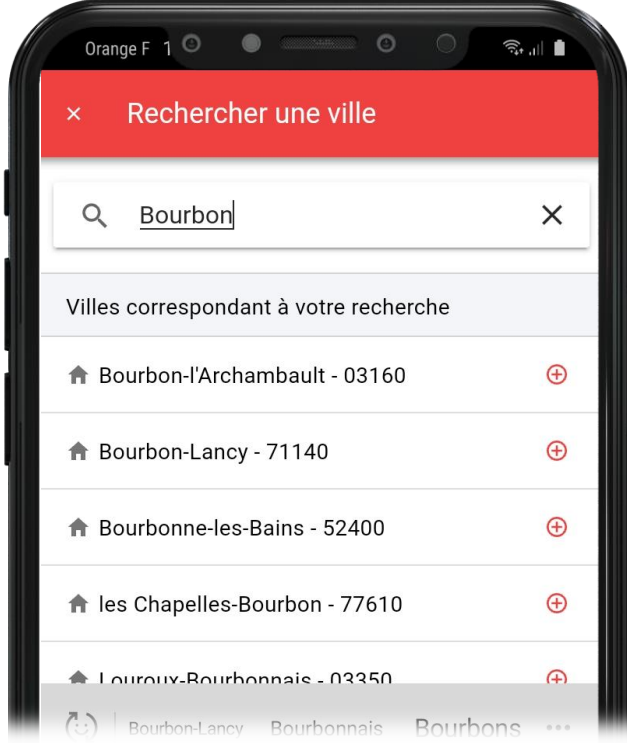

1. Ouvrir l'application et cliquer sur « ajouter une ville »

2. Cliquer sur « Ajouter une ville »

3. Taper « Bourbon-Lancy » pour mettre votre Ville en favoris

## 3. Les fonctionnalités de l'application

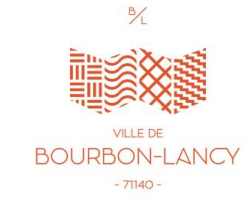

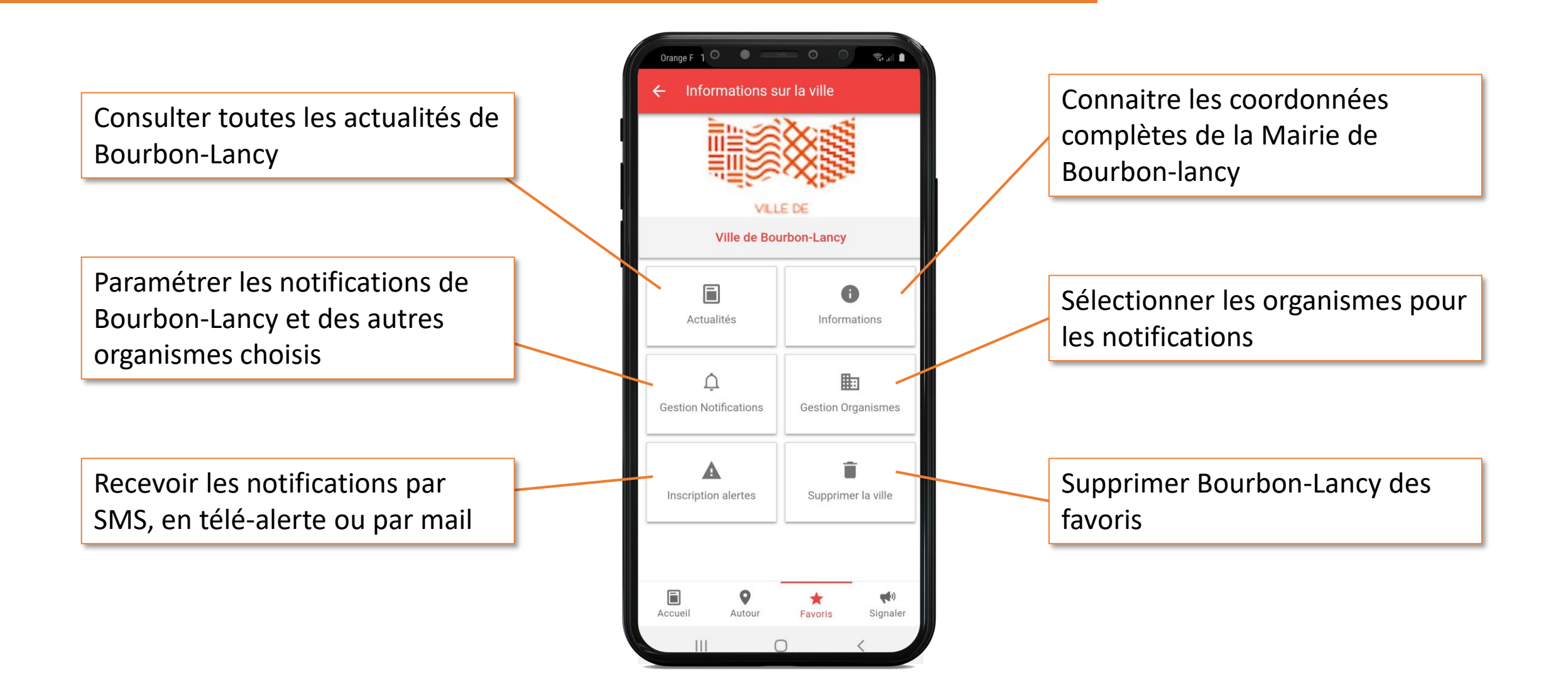

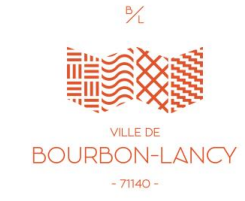

## 4. Signalement Citoyen

Comme sur le site internet de la Ville de Bourbon -Lancy, l'outil « Signalement Citoyen » permet à l'utilisateur de signaler un incident sur le territoire. La Municipalité est informée en temps réel et peut alors intervenir au plus vite.

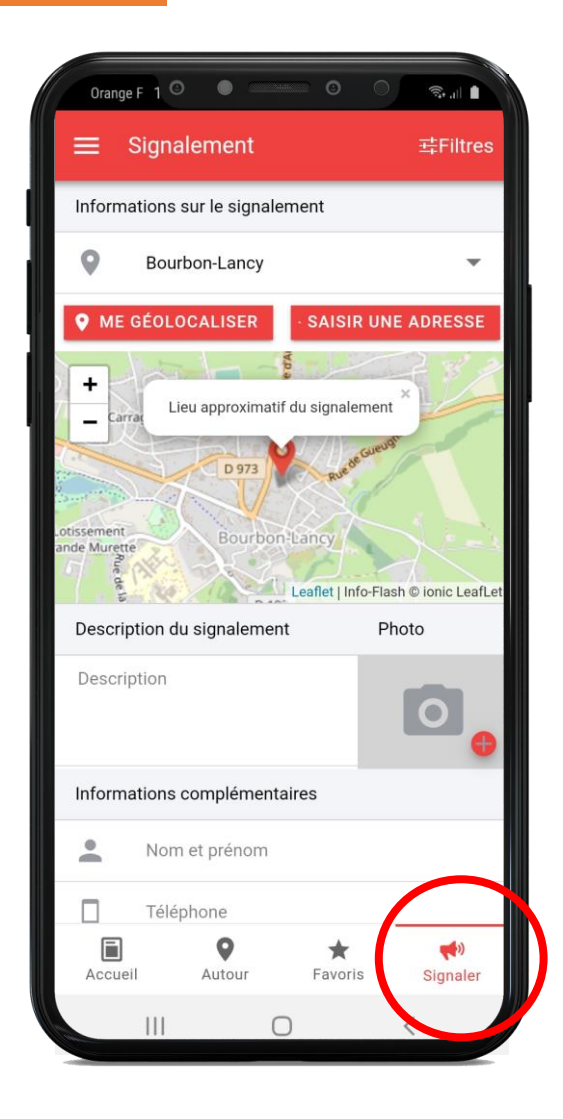

Disponible dans « Info -Flash, l'outil se trouve dans l'onglet en bas à droite.

1. Géolocalisez -vous ou situez le lieu où l'incident se trouve.

2. Décrivez et prenez une photo de l'incident.

3. Informez vos coordonnées et envoyez votre message.

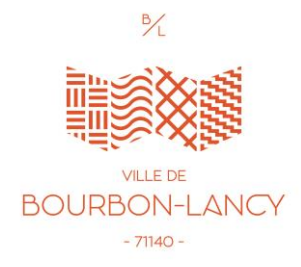